Login at [www.new-innov.com](http://www.new-innov.com/)

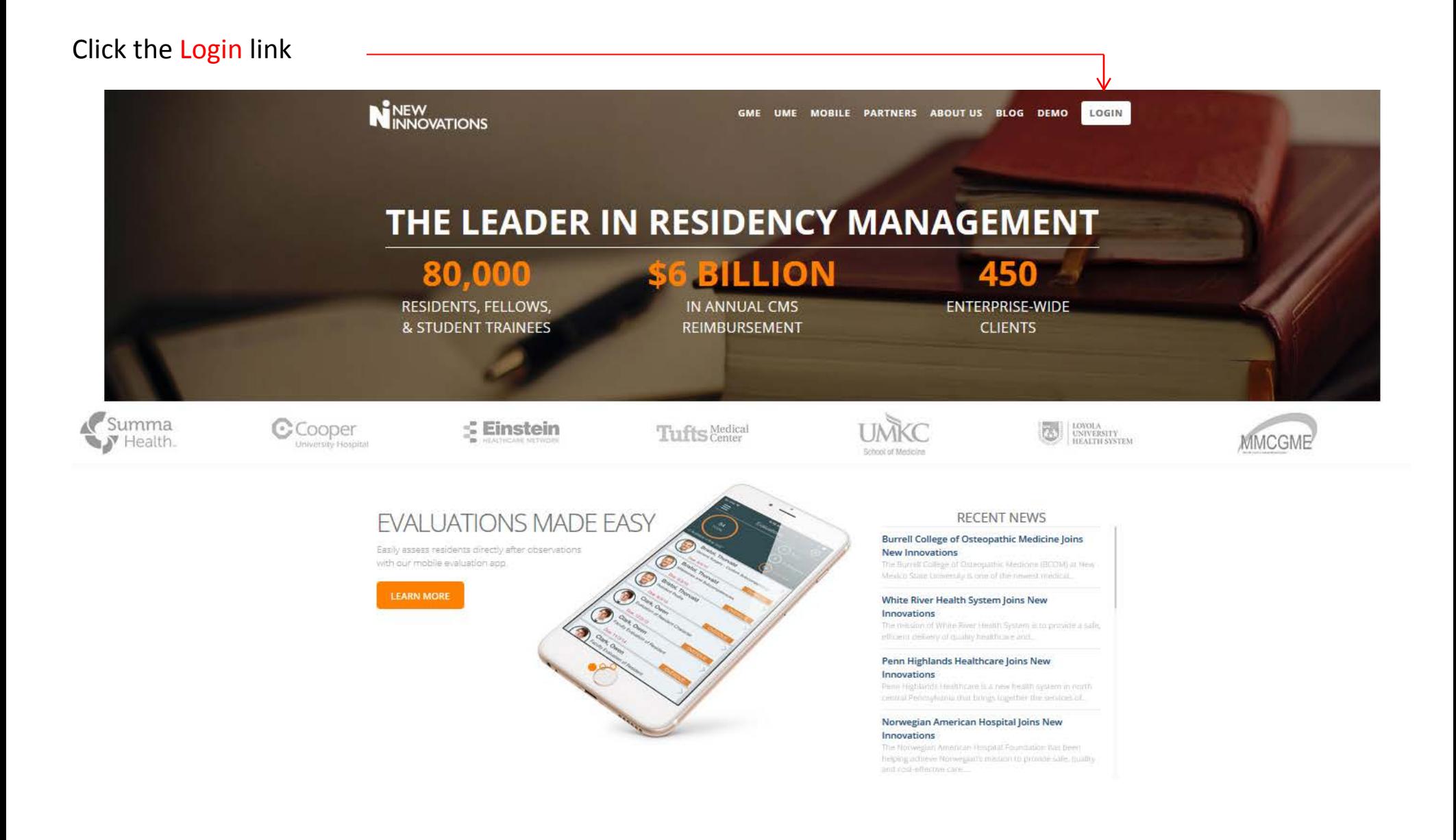

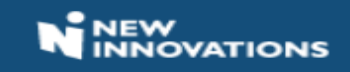

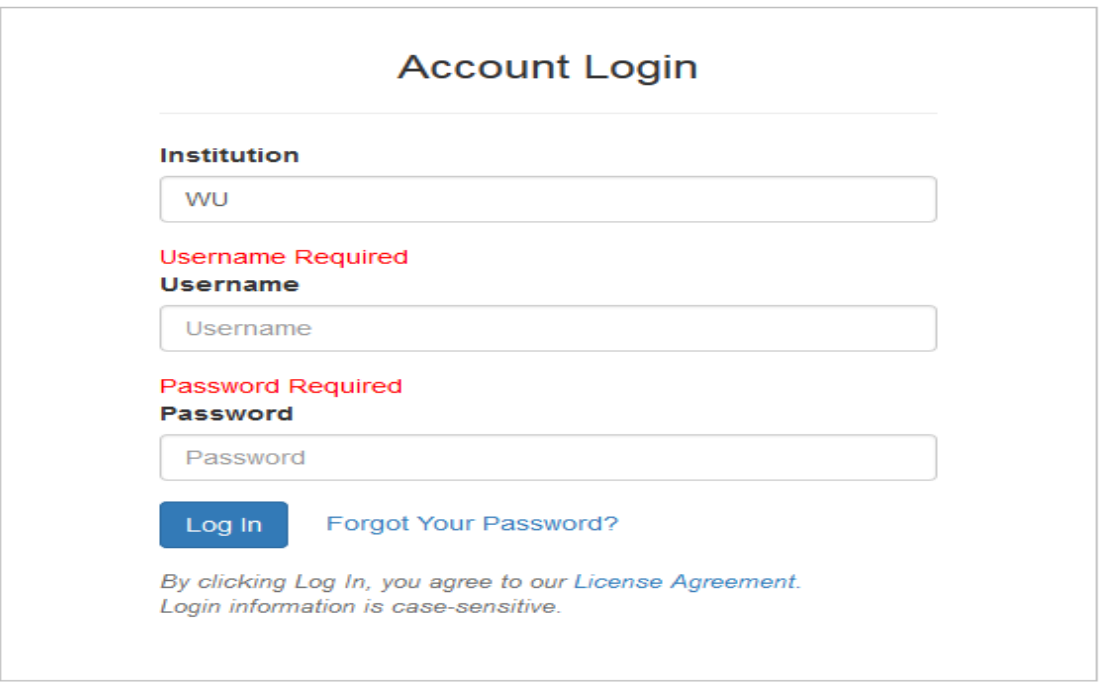

Not an NI user? Visit our site. Copyright 2017- New Innovations, Inc. | All Rights Reserved

- 1. Enter the Institutional Login: WU
- 2. Enter your Username
- 3. Enter your Password
- 4. Click Log In

Click Forgot Your Password? if you need a temporary password sent to your email address.

## After completing login you will be directed to Your Home Page.

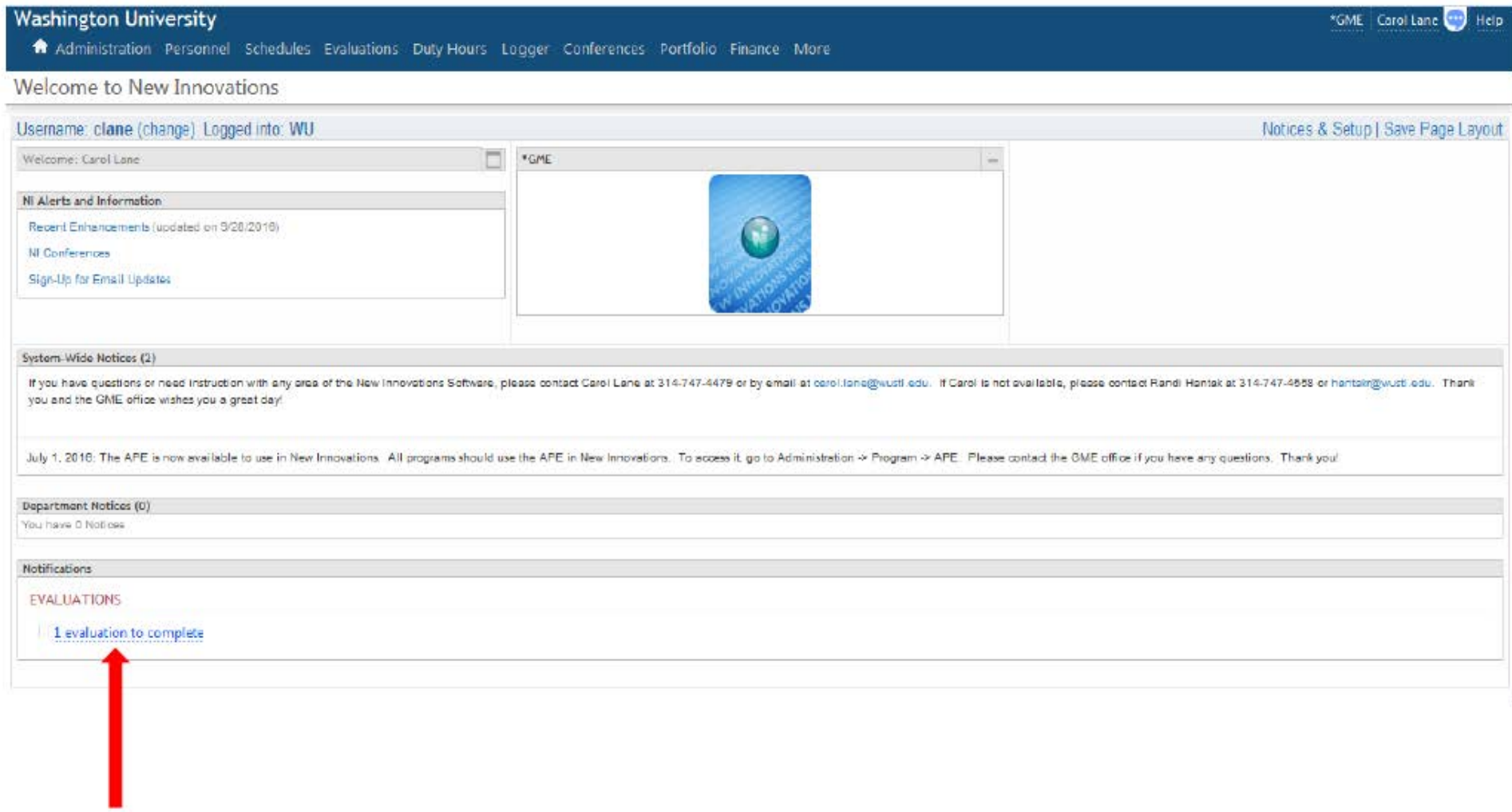

Click here to access any evaluations that need to be completed.

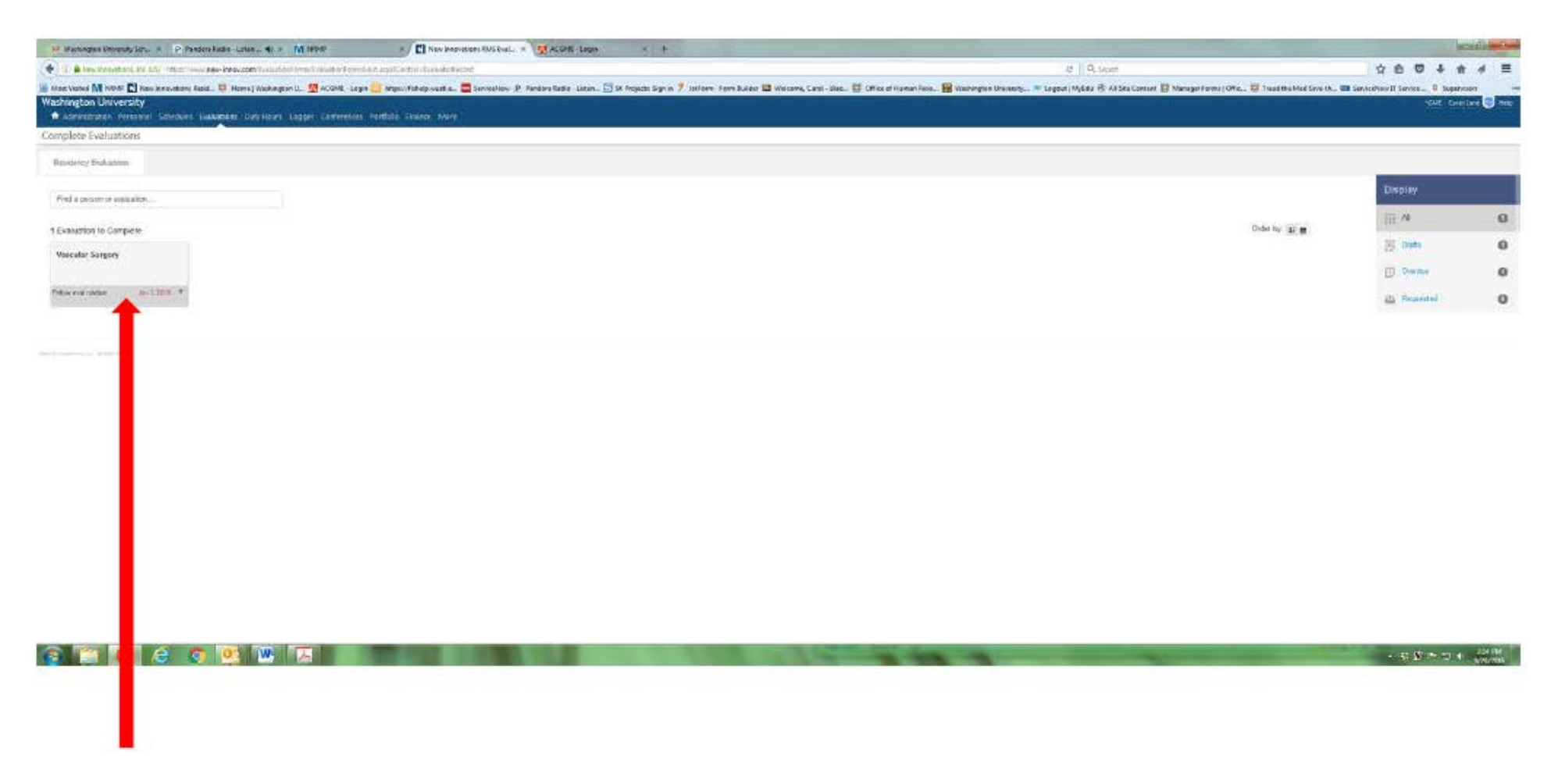

Click here to open evaluation. Complete the evaluation.

Then click here to submit.

Submit Final | Save Draft | Save Draft and Print